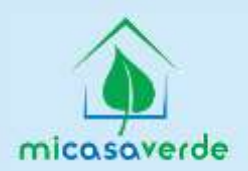

# **СПАСИБО 3A NOKYNKY VERA3 OT MI CASA VERDE!**

#### ПЕРЕД НАЧАЛОМ РАБОТЫ:

Используйте кабель питания, поставляемый в комплекте Vera3 для подключения контроллера сети. Вы можете подсоединить Vera3 к вашему роутеру через кабель Ethernet, также идущий в комплекте поставки или посредством Wi-Fi (инструкции - далее). Батарейный блок идет с кабелем для подсоединения Vera3 и кабелем для его зарядки. Этот батарейный блок используется для того, чтобы сделать Vera3 мобильным во время процесса включения; в случае, если у вас уже есть смонтированные Z-Wave устройства - вы можете поднести Vera3 к ним

Vega in in the state of the state of the

### ТЕПЕРЬ, КОГДА VERA ПОДКЛЮЧЕН, ЗАЙДИТЕ НА http://micasaverde.com/vera3

Помощник по установке автоматически найдет Vera3 в вашей сети, и затем будет сопровождать вас шаг за шагом в течение процесса установки. Если он предлагает вам обновить прошивку, пожалуйста, следуйте инструкциям для бесплатного обновления. Используя самую свежую версию прошивки, вы можете быть уверены в том, что имеете доступ ко всем новым возможностям Vera3.

#### ГЛАВНОГО **ПОДСОЕДИНЕНИЕ** POVTEPA **НАСТРОЙКА VERA3 KAK** ИЛИ  $\mathbf K$ **СУЩЕСТВУЮЩЕМУ РОУТЕРУ**

Vera3 имеет встроенный Wi-Fi и может работать как точка доступа. Чтобы использовать эту возможность, подсоедините Vera3, как показано на схеме ниже, и подождите 60 секунд до появления сигнала Z-Wave на панели прибора. Если вы подсоединили порт WAN к работающему интернетканалу, соответствующий светодиод WAN на передней панели Vera3 начнет гореть постоянно по прошествии 60 секунд. Далее, Vera3 начнет раздавать интернет через Wi-Fi. На вашем компьютере вы увидите безопасную, шифрованную Wi-Fi сеть с именем "vera" и серийным номером вашего устройства (серийный номер можно также найти на нижней панели Vera3). Чтобы подсоединиться к этой сети, вам понадобится пароль, напечатанный также на нижней панели Vera3. Как только вы подсоединились к Vera3 посредством Wi-Fi, вы можете зайти на его страницу настроек по адресу http://192.168.81.1

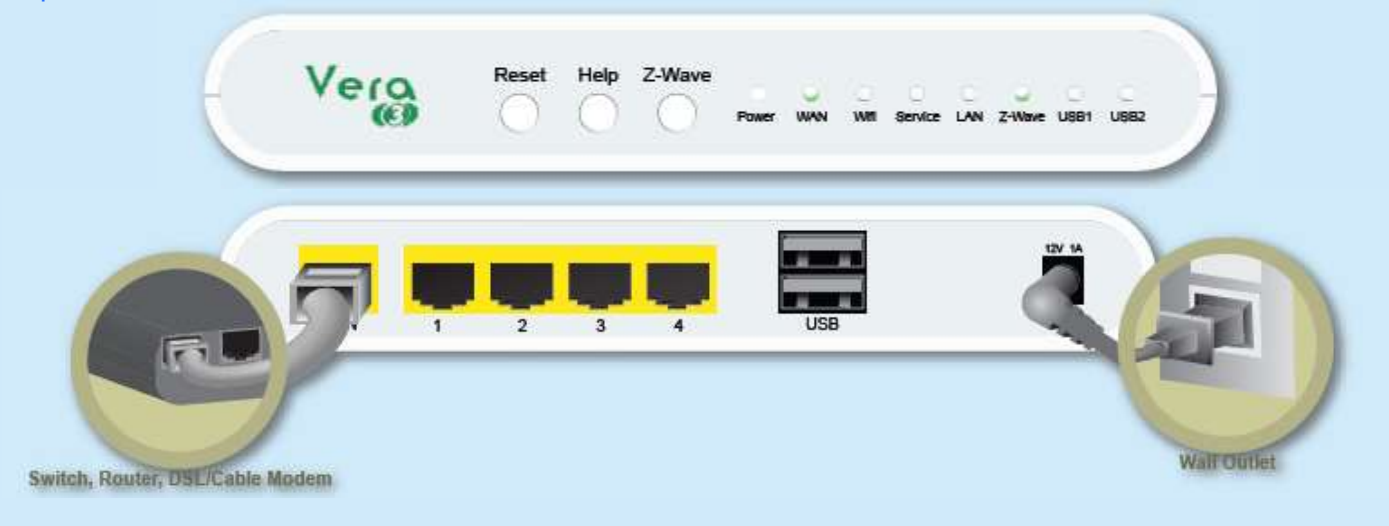

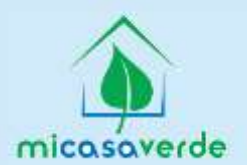

#### **НАСТРОЙКА VERA3 БЕЗ ИНТЕРНЕТ-СОЕДИНЕНИЯ**

Даже без интернет-соединения, вы также можете использовать Vera3, хотя вам будут недоступны некоторые из возможностей, которые требуют связи с интернет, такие, как удаленный доступ, уведомления по почте или СМС. Прежде всего, подключите Vera3, выждите 60 секунд, пока светодиод Z-Wave не начнет гореть постоянно. Далее, соедините ваш компьютер с любым из 4 сетевых портов Vera3. Откройте браузер на компьютере и зайдите по адресу URL: http://192.168.81.1. Следуйте инструкциям Vera3 по установке.

Version of the subsequent

#### ПОДКЛЮЧЕНИЕ VERA3 В РЕЖИМЕ КЛИЕНТА

Обычно. Vera3 подключается через порт WAN к вашему модему или домашней сети для того. чтобы получить доступ к сети Интернет. Этот метод использования проводного соединения является самым надежным. Однако, если вам нужно разметить Vera3 в месте, где проводного соединения нет, но есть существующая Wi-Fi сеть, вы можете перевести контроллер в режим Wi-Fi клиента ('Wi-Fi client mode'). Это значит - вместо того, чтобы раздавать Wi-Fi другим устройствам, Vera3 подключится к существующей Wi-Fi сети, чтобы получить доступ к Интернет. Когда Vera3 подключена в режиме Wi-Fi, не рекомендуется подсоединять какие-либо устройства к портам LAN. Они уже могут работать в другой сети, и вы не сможете подсоединиться к ним напрямую.

#### ОЧЕНЬ ВАЖНО:

Как только вы переводите Vera в режим Wi-Fi клиента ('Wi-Fi client mode'), вы должны немедленно отсоединить любые кабели, включающие Vera в вашу домашнюю сеть. Вероятно, это означает, что вам нужно отсоединить кабель, идущий к порту WAN, который изначально использовался для включения контроллера в вашу домашнюю сеть. Если сетевой кабель не будет отключен, это может вызвать проблемы во всей вашей домашней сети, и точка доступа может выйти из строя, поскольку она увидит одно и то же устройство, подключенное одновременно проводным и беспроводным способом. Повторим, как только вы переводите Vera в режим Wi-Fi клиента ('Wi-Fi client mode'), отключите все кабели. Для включения этого режима, нажмите Setup, Net & Wi-Fi и выберите опцию "Through a Wi-Fi access point. Vera is a bridge." Вам нужно будет нажать на кнопку "Scan for network" и выбрать существующую сеть, а далее ввести пароль для нее. После того, как вы нажмете 'save', убедитесь в том, что вы отключили кабели, о которых мы говорили выше.

> По техническим вопросам связывайтесь с нами по адресу support@micasaverde.com

Для онлайн поддержки, посетите раздел Support на нашем сайте http://micasaverde.com.

## Спасибо за покупку Vera3 от Mi Casa Verde!

Дополнительная поддержка: http://www.z-wave.ru/forum info@z-wave.ru (495) 507-27-89